## *QUIKZIP! Instructions*

-------------------------------------------------------------------------------------------------------------------------------

- 1 What is "QUIKZIP" and how do I register?
- 2 What do I need to run QUIKZIP?
- 3 What is PKZIP and PKWARE
- 4 QUIKZIP! Options
- 5 About the Author\ Disclaimers

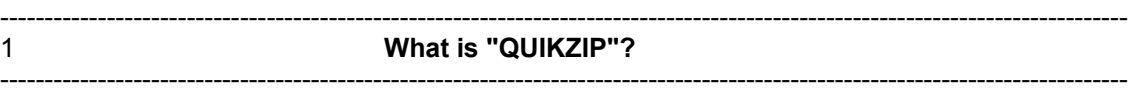

-------------------------------------------------------------------------------------------------------------------------------

QUIKZIP! is a MS Windows utility that allows the user to zip and unzip files that are compatable with PKWARE's PKZIP 2.04 without exiting from Windows. "Zipped" files are ones that have had their binary information compressed in order to cut down on the amount of disk space when distributing programs, whether it be from a software vendor or a downloaded program from a bulletin board system, such as Compuserve.These files can be decompressed by "Unzipping" them, or restoring the information removed during compression. You have probably received this file in it's compressed or "Zipped" format, and then had to "Unzip" it. The benefits of compression utilities are to numerous to mention here. This program can be registered via Compuserve by typing "Go Swreg" and entering the ID number 2824. You will then receive the registered version either by US mail or E-mail (E-mail is charged to the recipients account). The cost to register is US \$10.00

**What do I need to run "QUIKZIP"?**

You need to be running MS Windows version 3.0 or later in 386 enhanced mode. You

-------------------------------------------------------------------------------------------------------------------------------2

-------------------------------------------------------------------------------------------------------------------------------

also need to have the two files "PKZIP.EXE" and "PKUNZIP.EXE" by PKWARE installed in your MS Windows directory. You can copy these in by following this example. Assuming that these two files are in a directory named "C:\PKWARE" then do the following: highlight these two files from their native directory, and select the FILE menu while in FILE MANAGER. Select "COPY", you will see a box prompting you for the directory to copy to. Type "C:\WINDOWS" or whatever drive or directory name that you keep MS Windows in. It's as simple as that. You will also need to have the file "VBRUN300.DLL" also installed into your MS Windows directory. This file is widely available on BBS, Compuserve, and through shareware catalogs. You might even have this file from another shareware program and not even be aware of it. If you can not find this file, you can send me a self-addressed stamped envelope, including a 3.5" diskette, and i will make a copy and mail it to you. Microsoft Inc. gives all Visual Basic developers the right to do so.

## 3 **What is PKZIP and PKWARE?** ----------------------------------------------------------------------------------------------------

-------------------------------------------------------------------------------------------------------------------------------

PKZIP is the compression program that this utility is designed to run with. It was developed by PKWARE, Inc. and is probably the most widely used compression program in the United States, and in other countries as well. The shareware version is available on many BBS's and also from Compuserve, or the registered version can be bought by contacting:

> PKWARE, Inc. 9025 N. Deerwood Dr. Brown Deer, WI 53223-2437

## **QUIKZIP! Options** ----------------------------------------------------------------------------------------------------

You can choose the following options for "Zipping":

**All Files:** Zips all the files in the current directory

-------------------------------------------------------------------------------------------------------------------------------4

**Compression type:** Choose Regular, Fast (time-saving), or Maximum

(tightest) compression. If nothing is selected, then by default, the

compression type is Normal.

**Span Multiple Disks:** This is an option for carrying the contents of the

 zipped file onto more than one disk for big files (if required). If your file doesn't require this, but the option is on, it won't make a difference, the file will just ignore it.

**Recurse Subdirectories:** This includes the subdirectories in the zipping process. If it it not chosen, then only files in the active directory are zipped. If it is selected, then subdirectories are zipped and the whole directory will contain the subdirectories in the same order as the original when unzipped.

Notes: Always make sure that you have selected a source and output file Ex. zip to, zip from; unzip from, unzip to boxes should not be blank when you are ready to press the "ZIP!" or "UNZIP!" buttons. Try and keep active windows to a minumum. This program has not been tested on machines with low system/memory resources. Keep in mind that programs that shell out to DOS can and sometimes do violate system integrity and cause errors.

-------------------------------------------------------------------------------------------------------------------------------5

## **About the Author and Disclaimers**

-------------------------------------------------------------------------------------------------------------------------------

This program was developed by Brian Sousa using MS Visual Basic 3 for Windows. I've tried my best to make sure that this program will not damage your system in many ways, but one can never see the unexpected. I, the Author, am in **NO WAY** responsible, nor liable for any damages that this program might cause. I developed this to assist whomever might find it useful, and I hope that the user likes it. If you find that it is a great utility that suits your needs, then I would appreciate a contribution of \$10.00 (Unless you have already registered) or any amount that you may deem suitable. This will encourage me to write more programs, and will get you on my mailing list for future programs and updates, which you will be entitled to a discount. (Only if the amount is \$5.00 or more though). I am also developing software to aid in the study of Japanese Language, and anyone interested should contact me. Here is my address:

**Brian Sousa 145 Aspen Dr. Newark, DE 19702 U.S.A.**

I can also be reached via E-Mail on Compuserve. My Compuserve ID# is 73753,2227

Acknowledgements:

**PKWARE**, **PKZIP**, and **PKUNZIP** are registered trademarks of **PKWARE**, Inc.

**MS Windows** is copyrighted to the **Microsoft Corporation**.

**Compuserve** is a registered trademark of **Compuserve Incorporated**.